# Контрольная работа №1

В среде Visual Basic составить программу, которая по заданному значению целого положительного числа позволяет определить ближайшее из ряда Фиббоначчи. Вывести на экране найденные значения чисел из ряда и их порядковые номера.

### Контрольная работа №2

#### Обработка экспериментальных данных методом наименьших квадратов

Вам необходимо средствами VisualBasic разработать программу, которая для введенных через диалоговое окно двух параметров в виде произвольного количества пар чисел, рассчитать линейную зависимость первого параметра от второго в виде уравнения регрессии.

#### Расчет послеловательности Фибоначчи

#### Постановка залачи

Итальянский математик Леонардо Фибоначчи придумал оригинальную числовую последовательность, в которой первые два числа равны либо 1 и 1, либо 0 и 1, а каждое последующее число равно сумме двух предыдущих чисел. То есть каждый следующий член последовательности равен сумме двух предыдущих, а классическая последовательность Фибоначчи выглядит так:

$$
1, 1, 2, 3, 5, 8, 13, 21, \dots
$$

В программа надо определить, на каком номере члена последовательности будет достигнуто заданное число N.

#### Описание алгоритма

В программе рекомендуется использовать цикл по условию для определения ближайших элементов ряда к заданному числу N, а также подпрограмму- функцию, определяющую значение элемента ряда по его номеру. Для определения нового члена последовательности Фибоначчи требуется знать значения двух предыдущих членов, прежде всего надо описать три локальных переменных F1, F2 и F3, хранящие три очередных значения последовательности. Исходно первые три значения 1,1 и 2 запишутся в переменные F1, F2 и F3 явно, а в дальнейшем новые значения будут вычисляться программно

#### Варианты задания

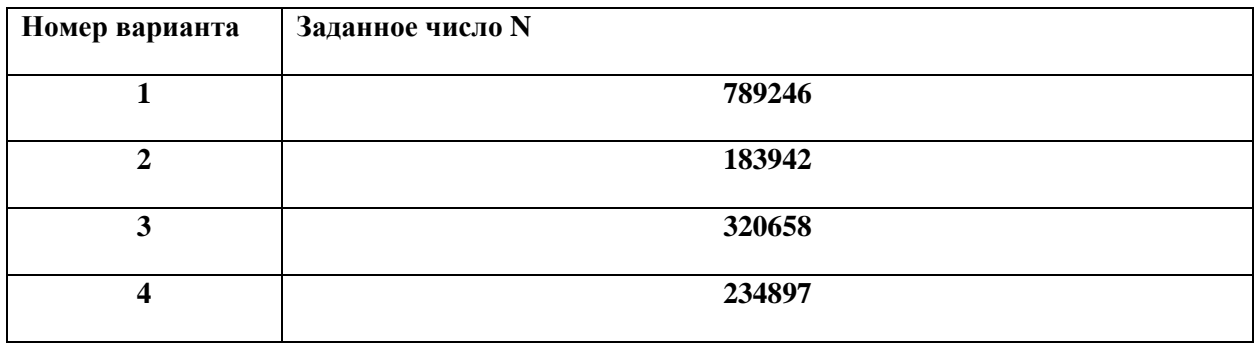

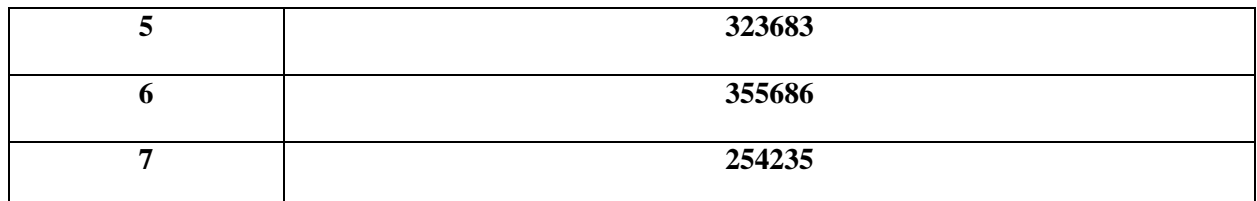

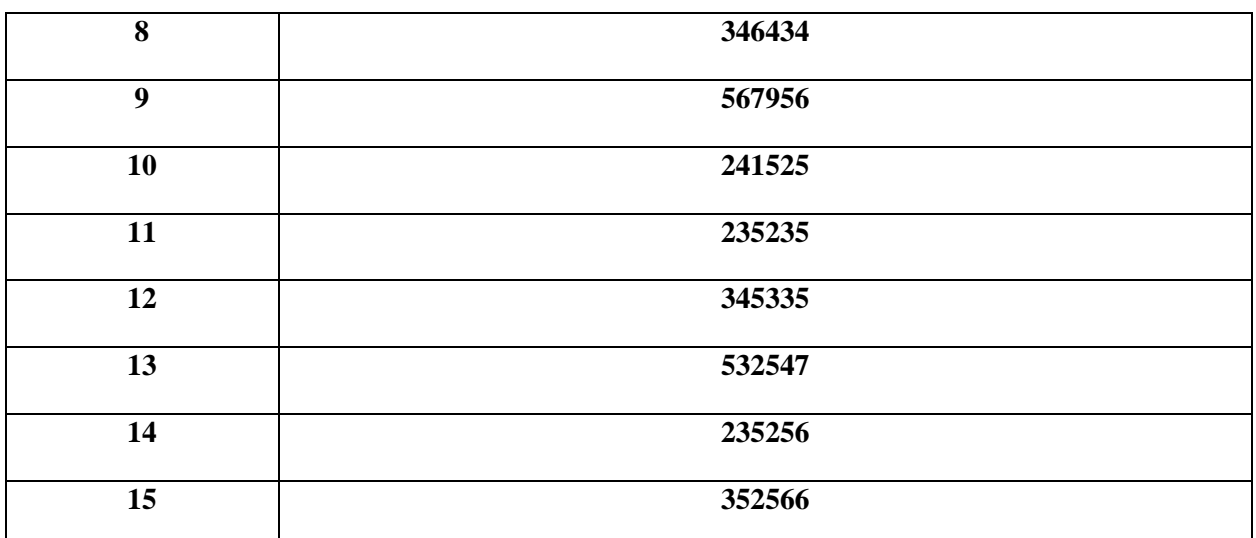

#### Контрольная работа №3

#### Применение расчетно-экспериментального метода оценки показателей надежности изделий по результатам кратковременных испытаний.

#### 1. Цель работы.

Целью работы является разработка в среде Visual Basic учебной программы, позволяющей:

1) Изучать методы моделирования законов распределения показателей надежности (ПН);

2) Изучать расчётно-экспериментальный метод (РЭМ) оценки показателей надежности изделий при наличии неполной статистики;

3) Обрабатывать неполные статистические данные по отказам изделия с применением РЭМ.

#### 2. Постановка залачи

Как известно, надежность является комплексным свойством, которое в зависимости от назначения объекта и условий его применения может включать безотказность. долговечность. ремонтопригодность  $\overline{M}$ сохраняемость или определенные сочетания этих свойств.

К показателям надежности относят количественные характеристики надежности, которые вводят согласно правилам статистической теории надежности [1, 2, 3, 5]. Область применения этой теории ограничена крупносерийными объектами, которые изготавливают и эксплуатируют в статистически однородных условиях и к совокупности которых применимо статистическое истолкование вероятности. Примером служат массовые изделия приборостроения, электротехнической и радиоэлектронной промышленности.

Применение статистической теории надежности к уникальным и малосерийным объектам ограничено. Эта теория применима для единичных восстанавливаемых (ремонтируемых) объектов, в которых в соответствии с нормативно-технической документацией допускаются многократные отказы, для описания последовательности которых применима модель потока случайных событий. Теорию применяют также к уникальным и малосерийным объектам, которые в свою очередь состоят из объектов массового производства. В этом случае расчет показателей надежности объекта в целом проводят методами статистической теории надежности по известным показателям надежности компонентов и элементов.

Методы статистической теории надежности позволяют установить требования к надежности компонентов и элементов на основании требований к надежности объекта в целом.

Статистическая теория надежности является составной частью более общего подхода к расчетной оценке надежности технических объектов, при котором отказы рассматривают как результат взаимодействия объекта как физической системы с другими объектами и окружающей средой [4]. Так при проектировании конструкций учитывают в явной или неявной форме статистический разброс механических свойств материалов, элементов и соединений, а также изменчивость (во времени и в пространстве) параметров, характеризующих внешние нагрузки и воздействия. Большинство показателей надежности полностью сохраняют смысл и при более общем подходе к расчетной оценке надежности. В простейшей модели расчета на прочность по схеме «параметр нагрузки—параметр прочности» вероятность безотказной работы совпадает с вероятностью того, что в пределах заданного отрезка времени значение параметра нагрузки ни разу не превысит значение, которое принимает параметр прочности. При этом оба параметра могут быть случайными функциями времени.

На стадии проектирования и конструирования показатели надежности трактуют как характеристики вероятностных или полувероятностных математических моделей создаваемых объектов. На стадиях экспериментальной отработки, испытаний и эксплуатации роль показателей надежности выполняют статистические оценки соответствующих вероятностных характеристик.

В целях единообразия все показатели надежности, перечисленные в настоящем стандарте, определены как вероятностные характеристики. Это подчеркивает также возможность прогнозирования значения этих показателей па стадии проектирования [3, 4, 5].

Показатели надежности вводят по отношению к определенным режимам и условиям эксплуатации, установленным в нормативно-технической и (или) конструкторской (проектной) документации.

В данной работе в качестве исследуемого параметра надежности выбирается время наработки на отказ. Цель установления данного параметра связано с определением назначенного срока службы и назначенного ресурса — обеспечить принудительное заблаговременное прекращение применения объекта по назначению, исходя из требований безопасности или техникоэкономических соображений. Для объектов, подлежащих длительному хранению, может быть установлен назначенный срок хранения, по истечении которого дальнейшее хранение недопустимо, например, из требований безопасности.

При достижении объектом назначенного ресурса (назначенного срока службы, назначенного срока хранения), в зависимости от назначения объекта, особенности эксплуатации, технического состояния и других факторов объект может быть списан, направлен в средний или капитальный ремонт, передан для применения не по назначению, переконсервирован (при хранении) или может быть принято решение о продолжении, эксплуатации.

Назначенный срок службы и назначенный ресурс являются техникоэксплуатационными характеристиками и не относятся к показателям надежности (показателям долговечности). Однако при установлении назначенного срока службы, и назначенного ресурса принимают во внимание прогнозируемые (или достигнутые) значения показателей надежности. Если установлено требование безопасности, то назначенный срок службы (ресурс) должен соответствовать значениям вероятности безотказной работы по отношению к критическим отказам, близким к единице. Из соображений безопасности может быть также введен коэффициент запаса по времени.

Расчетно-экспериментальный метод определения надежности - метод, при котором показатели надежности всех или некоторых составных частей объекта определяют по результатам испытаний и (или) эксплуатации, а показатели надежности объекта в целом рассчитывают по математической модели.

В случаях, когда применение экспериментального метода по причинам больших материальных и временных затрат затруднительно, используют РЭМ для оценки комплексных ПН, таких как наработка на отказ, коэффициент готовности и т.п.

При использование метода статистического моделирования определение функции распределения ПН осуществляется при многократном моделировании на ЭВМ процесса испытаний образца и обработки статистических данных.

Конкретизируем этот метод применительно к оценке наработки на отказ аппаратуры без резервирования (т.е. все блоки аппаратуры соединены последовательно) см рис.1. Требуемым значением ПН является  $T_{\text{TPEE}}$ .

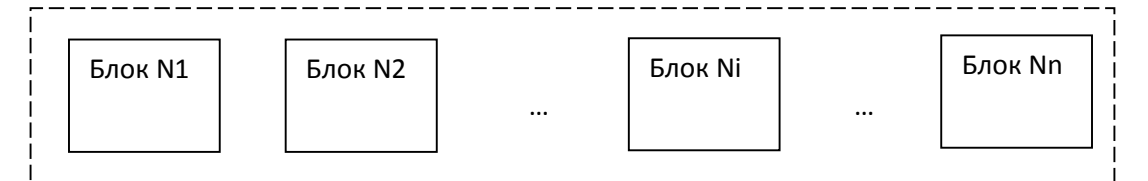

Рис. 1 Схема включения отдельных блоков в составе исследуемой системы Рассмотрим основные соотношения, справедливые для ПН, распределенного по показательному закону:

$$
T = \left[\sum_{i=1}^{n} \frac{1}{T_i}\right]^{-1}; \ T_{\Sigma} = \frac{1}{n} \sum_{i=1}^{n} T_{\Sigma, i}; \ T_{i} = \begin{cases} \frac{T_{\Sigma, i}}{r_i}, & r_{i} > 0\\ r_{i} & ; i = \overline{1, n}, \end{cases}
$$
 (1)

где Т – средняя наработка на отказ всего изделия;  $T_i$  – средняя наработка на отказ i-го блока; r<sub>i</sub> – количество зафиксированных за период испытаний отказов *i-го* блока изделия;  $T_{\Sigma i}$  – наработка *i-го* блока изделия за период испытаний;  $T_{\Sigma}$  – общая наработка изделия; n – количество блоков изделия.

Будем считать, что по результатам проведенных испытаний аппаратуры известны следующие значения:  $r_i$ , i = 1, n и  $T_{\Sigma,i}$ .

Методика включает в себя алгоритм построения границ доверительной области W(T) (см. рис.2) с помощью статистического моделирования отказов аппаратуры, определение границ доверительного интервала и применение приведенного на рис.3 решающего правила. Точечная оценка ПН Т<sub>i</sub> с вероятностью, равной  $\gamma$ , находится в интервале  $[T_A^{(j)}, T_B^{(j)}].$ 

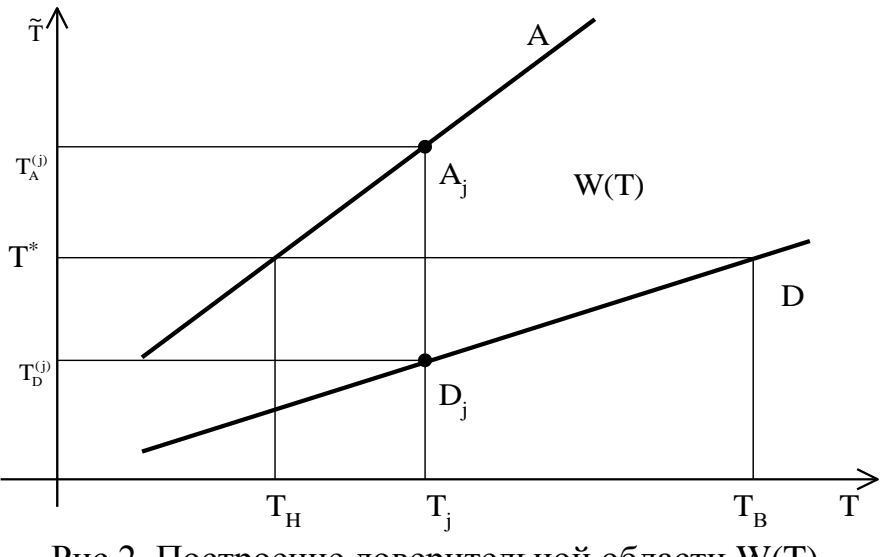

Рис.2. Построение доверительной области W(T).

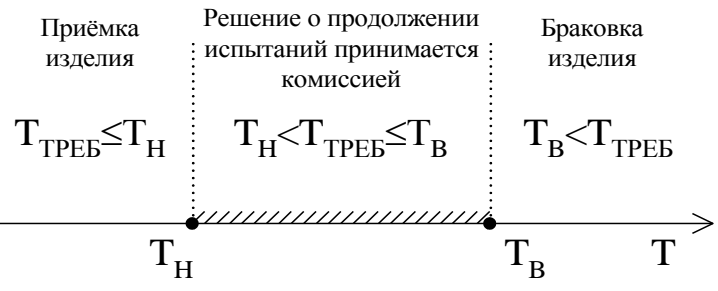

Рис.3. Решающее правило принятия решения.

#### 3. Алгоритм реализации расчетно- экспериментального метода

Рассмотрим алгоритм статистического моделирования отказов аппаратуры за фиксированный период:

Фиксируем 1. начальное значение номера статистического эксперимента  $i=0$ .

Проверка условия *j*>0. При его выполнении осуществляем переход 2. к п.3. В противном случае полагаем  $T_{\Sigma,0}$ =Т (значение Т вычисляется с помощью выражения (1)) и переходим к п.14.

 $\overline{3}$ . Фиксируем  $i=1$ .

 $\overline{4}$ . Проверка условия гі=0. При его выполнении принимаем Тіј=Ті и переходим к п.9, в противном случае переход к п.5.

Фиксируем  $s=1$ . 5.

6. Генерируем с помощью датчика псевдослучайных чисел случайную величину Fs, распределенную по равномерному закону в интервале  $[0,1)$ .

 $7.$ Проверка условия s<ri. При его выполнении полагаем s=s+1 и осуществляем возврат к п.6, в противном случае переход к п.8.

Вычисляем реализацию случайной величины наработки i-го блока 8. изделия на отказ, распределенной по закону  $\chi^2$  с параметром Ti:

$$
T_{ij} = -\left[\sum_{s=1}^{r_i} \ln \xi_s\right]^{-1} T_i
$$
 (2)

9. Проверка условия i<n. При выполнении этого условия полагаем  $i=i+1$  и переходим к п.4, в противном случае переходим к п.10.

10. На основании соотношения (1) вычисляем значение наработки на отказ изделия в целом, используя выражение (2):

$$
\mathbf{T}_{\Sigma,j} = \left[ \sum_{i=1}^{n} \frac{1}{\mathbf{T}_{ij}} \right]^{-1} . \tag{3}
$$

11. Запоминаем вычисленное значение  $T_{\Sigma,i}$  в массиве.

12. Проверка условия (*j MOD 100)* $\neq$ 0 (операция MOD – вычисление остатка от деления). Если условие выполняется, то переход к п.14, в

противном случае вычисляем точность моделирования с помощью следующего выражения:

$$
\varepsilon = t_{\gamma} \sqrt{\left[ \left( \sum_{k=1}^{j} T_{\Sigma,k} \right)^{-2} \sum_{k=1}^{j} T_{\Sigma,k}^{2} - \frac{1}{j} \right] \frac{j}{j-1}, \qquad (4)
$$

где величина t<sub>y</sub> для заданной доверительной вероятности у определяется из табл.1.

13. Проверка условия  $\epsilon \leq \epsilon_{\text{3aI}}$ , где  $\epsilon_{\text{3aI}}$  – заданная точность моделирования  $(\epsilon_{3a\eta} = 0.001; 0.0001)$ . При выполнении условия переход к п.15.

14. Вычисляем  $j=j+1$  и возвращаемся к п.3.

15. Запоминаем количество проведенных опытов m=j.

16. Из величин  $T_{\Sigma i}$ , j = 0, m формируем вариационный ряд, располагая их в порядке возрастания.

17. Вычисляем вероятности определения верхней и нижней границы интервальной оценки с помощью выражений:

$$
\gamma_1 = \frac{1-\gamma}{2}; \gamma_2 = \frac{1+\gamma}{2}.
$$
\n<sup>(5)</sup>

18. Определяем верхнюю и нижнюю границы доверительного интервала как квантили распределения  $\{T_{\Sigma,i}\}\$ при вероятностях  $\gamma_1$  и  $\gamma_2$  (это такие элементы вариационного ряда, номера которых наиболее близки к значениям m· $\gamma_1$  и m· $\gamma_2$ ):

$$
T_{H} = T_{\Sigma, m\gamma_{1}}; T_{B} = T_{\Sigma, m\gamma_{2}}.
$$
\n
$$
(6)
$$

19. На основании вычисленной интервальной оценки и требуемого значения ПН (Т<sub>треб</sub>) применяем решающее правило (см. рис.2).

Блок схема полученного алгоритма РЭМ приведена на рис. 4

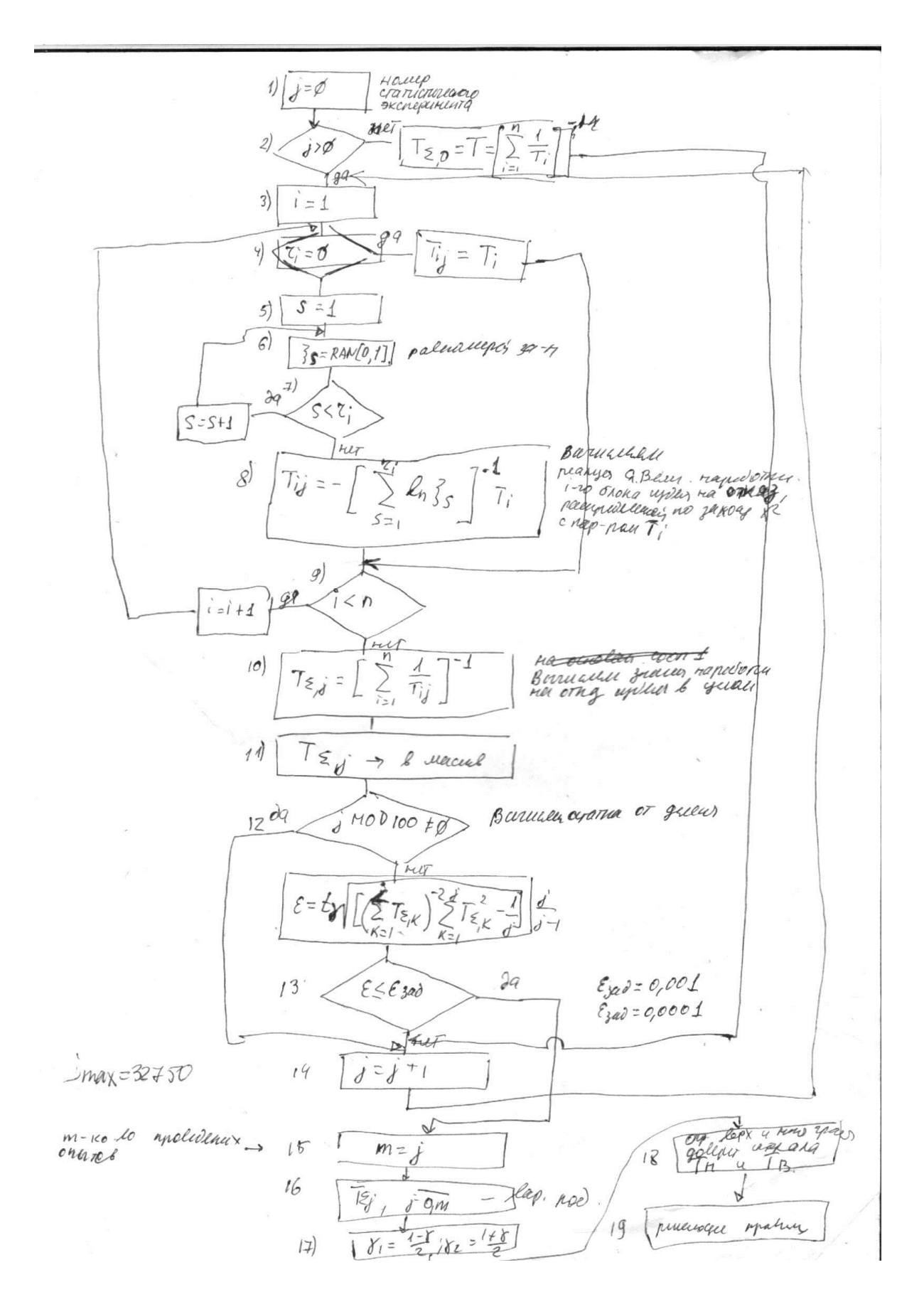

Рис. 4. Блок- схема алгоритма РЭМ

Исходные данные  $(r_i, T_{\Sigma,i}, n, T_{\text{TEB}}, \gamma)$  выбираются согласно индивидуального варианта (величины T и Ti, необходимые для моделирования, вычисляются согласно соотношениям (1)). В каждом варианте представлено 3 набора данных (т.е. на испытания было поставлено 3 комплекта однотипного изделия). Для каждого из комплектов необходимо применить алгоритм РЭМ (пп.1-19) и решающее правило (см. рис.2) согласно заданных значений требуемого ПН.

При определении точности моделирования с помощью выражения (4) величина  $t<sub>\gamma</sub>$  для заданной доверительной вероятности  $\gamma$  определяется из табл.1.

Таблица 1. Значение величины t<sub>y</sub>.

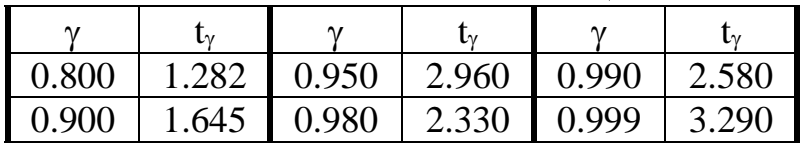

#### **3.4. Порядок выполнения работы**

Исходные данные  $(r_i, T_{\Sigma,i}, n, T_{\text{TEB}}, \gamma)$  выбираются согласно индивидуального варианта (величины T и Ti, необходимые для моделирования, вычисляются согласно соотношениям (1)). В каждом варианте представлено 3 набора данных (т.е. на испытания было поставлено 3 комплекта однотипного изделия). Для каждого из комплектов необходимо применить алгоритм РЭМ (пп.1-19) и решающее правило (см. рис.2) согласно заданных значений требуемого ПН.

Рекомендация: для хранения выборки моделирования и построения вариационного ряда  $T_{\Sigma}$ ; используйте достаточно объемный массив (порядка 30-40 тыс. элементов).

### **3.5. Содержание отчета**

- 1. Постановка задачи.
- 2. Алгоритм реализации РЭМ.
- 3. Номер и содержание индивидуального варианта.
- Далее для каждого из заданных комплектов:
- 4. Вычисленное с помощью выражений (1) значение средней наработки и наработки на отказ изделия.
- 5. График, содержащий полученный вариационный ряд.
- 6. График, отражающий зависимость точности моделирования  $\varepsilon$  от объема выборки (т.е. зависимость  $\varepsilon(j)$ ).
- 7. Полученный интервал распределения точечной оценки ПН  $[T_H, T_B]$ .
- 8. Результат моделирования, выраженный в использовании решающего правила (см. рис.2) для заданных значений Ттреб.

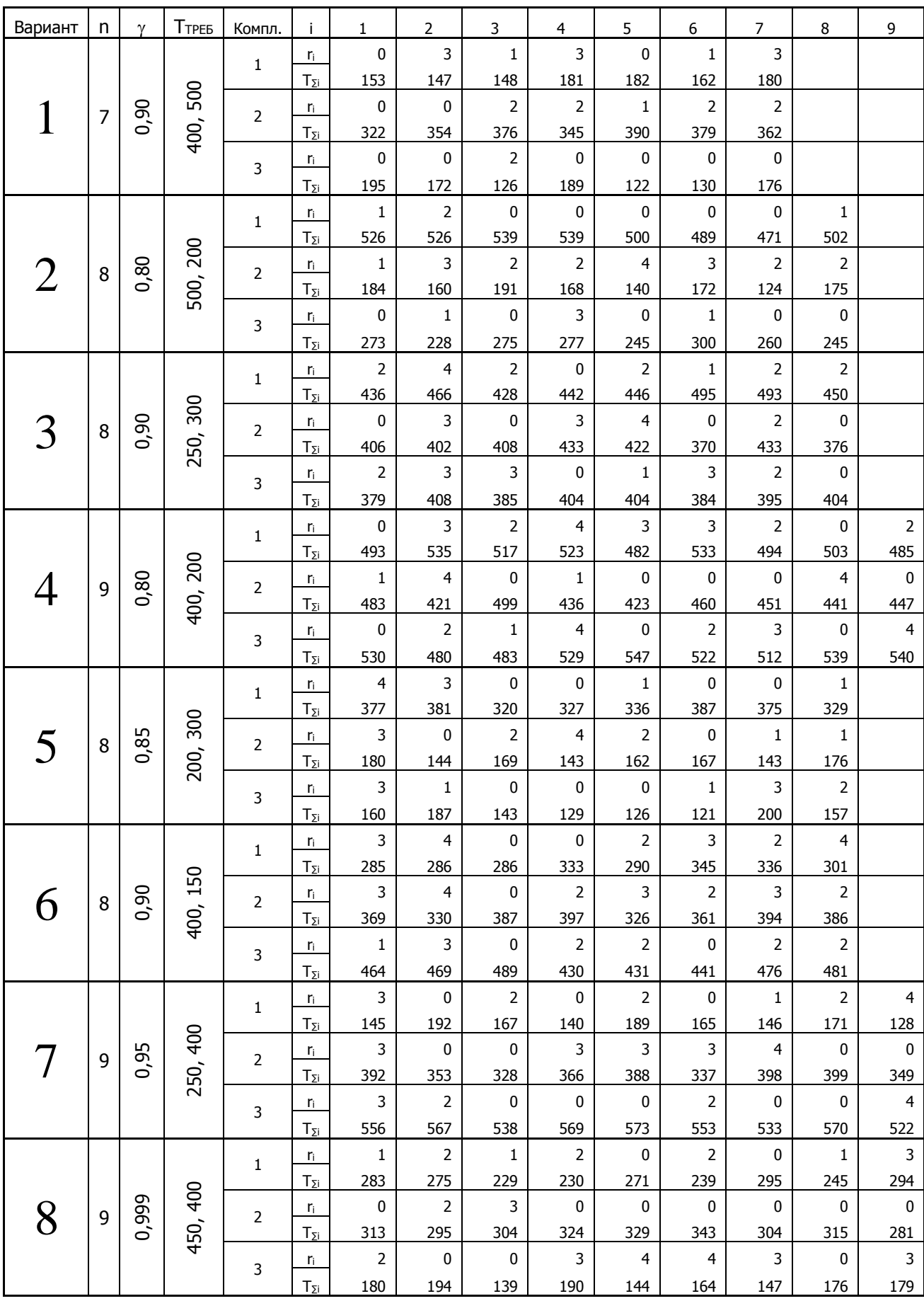

# **3.6. Таблица индивидуальных вариантов контрольной работы**

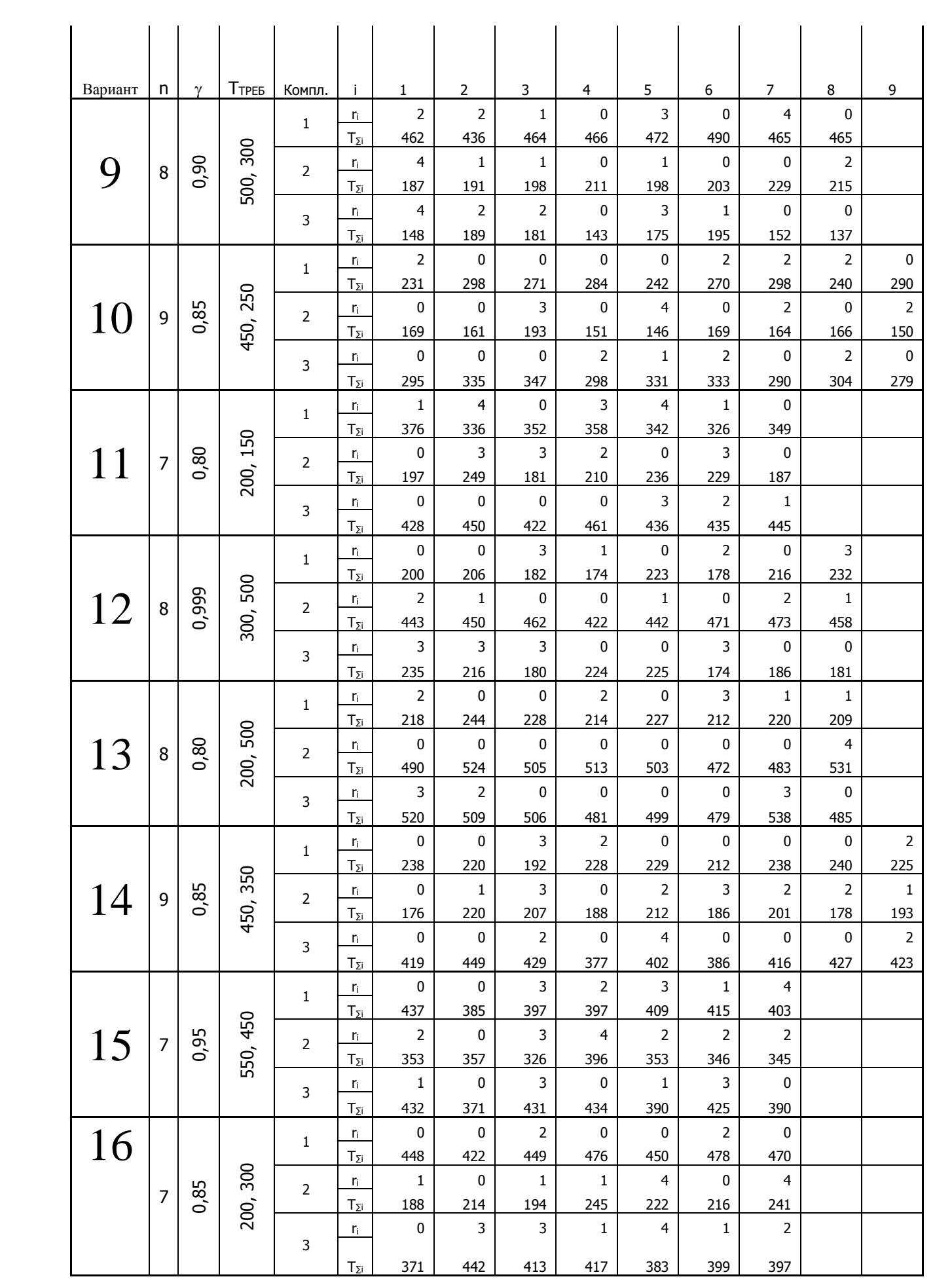

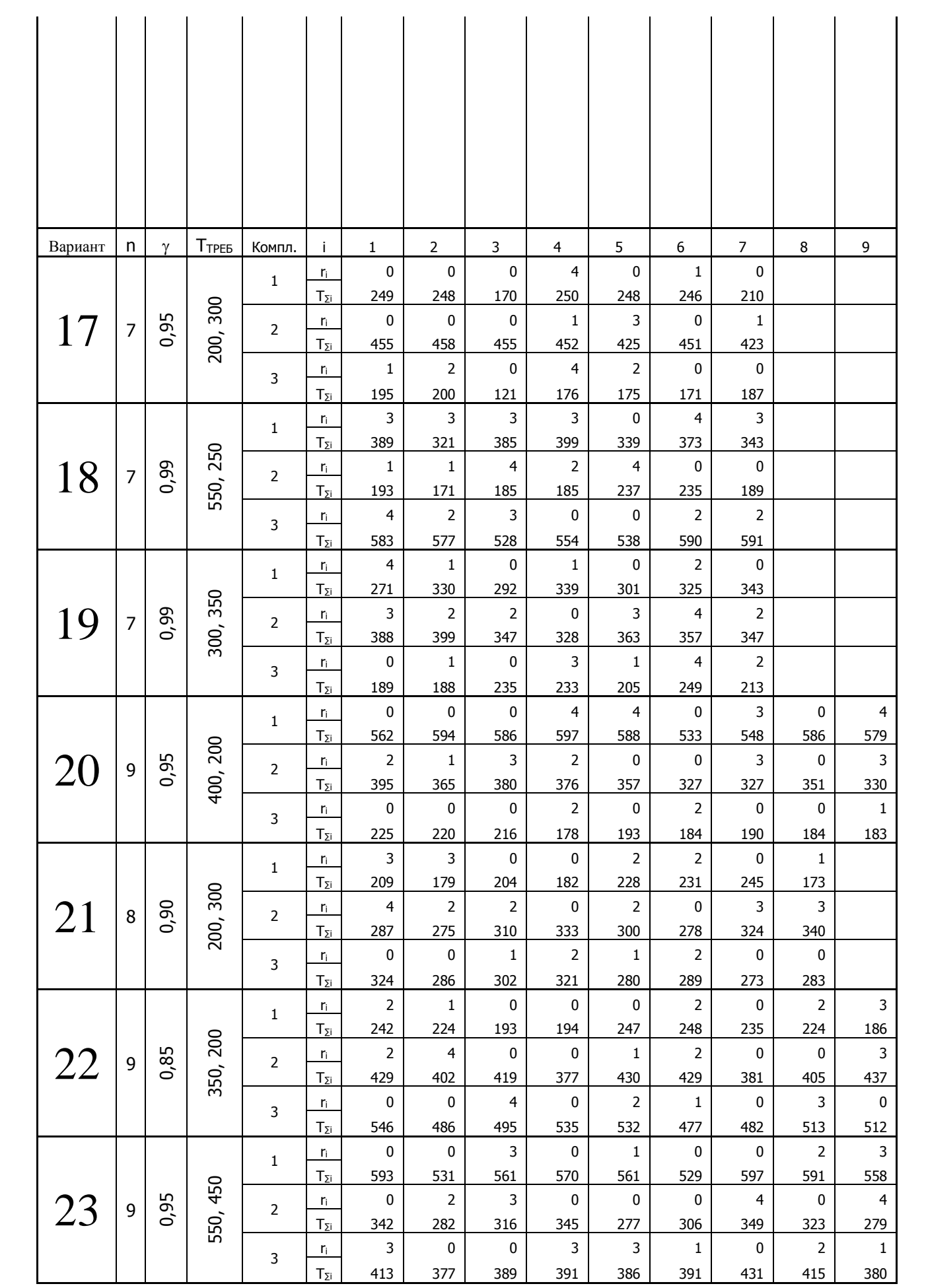

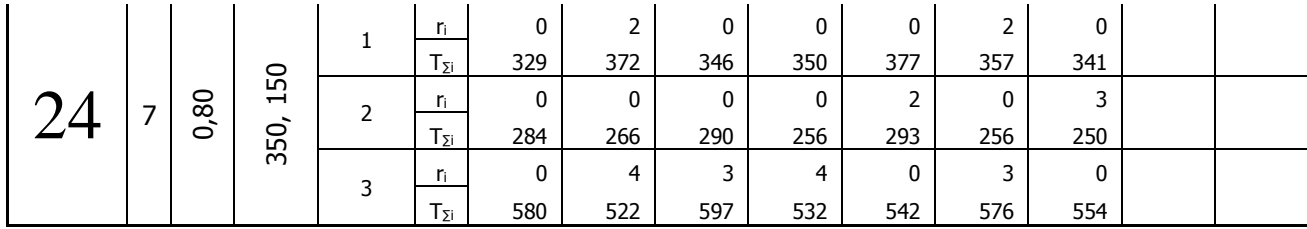

# 1. ПРИМЕР ВЫПОЛНЕНИЯ КОНТРОЛЬНОЙ РАБОТЫ

В данном разделе приводится вариант выполнения контрольной работы. Основная цель этих материалов-показать пути решения поставленной задачи, но не дать готовые шаблоны. Например, здесь результаты моделирования сохранялись в виде текстовых файлов, которые отображались в виде графиков с мопощью табличного процессора Excell. При самостоятельной работе студентов максимально приветствуется творческий подход к разработке студентом собственной программы, в частности использования собственного интерфейса, отличного от приведенного ниже

> МИНИСТЕРСТВО ОБРАЗОВАНИЯ И НАУКИ РОССИЙСКОЙ ФЕДЕРАЦИИ Федеральное государственное автономное образовательное учреждение высшего профессионального образования "САНКТ-ПЕТЕРБУРГСКИЙ ГОСУДАРСТВЕННЫЙ УНИВЕРСИТЕТ АЭРОКОСМИЧЕСКОГО ПРИБОРОСТРОЕНИЯ"

**OLIEHKA** ПРЕПОДАВАТЕЛЬ

Должность, уч. степень, звание

Подпись, дата

инициалы, фамилия

Применение расчетно-экспериментального метода оценки показателей надежности изделий по результатам кратковременных испытаний

Контрольная работа по курсу "Компьютерные технологии в приборостроении"

Работу выполнил Студент (ка) гр.

Санкт-Петербург

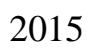

#### **Содержание**

- 1. Номер и содержание индивидуального варианта задания
- 2. Инструкция по использованию разработанной программы
- 3. Результаты моделирования
- 4. Выводы по контрольной работе
- 5. Перечень использованных источников
- 6. Листинг программы
- 7. Список использованных источников

#### **4.1. Номер и содержание индивидуального варианта задания**

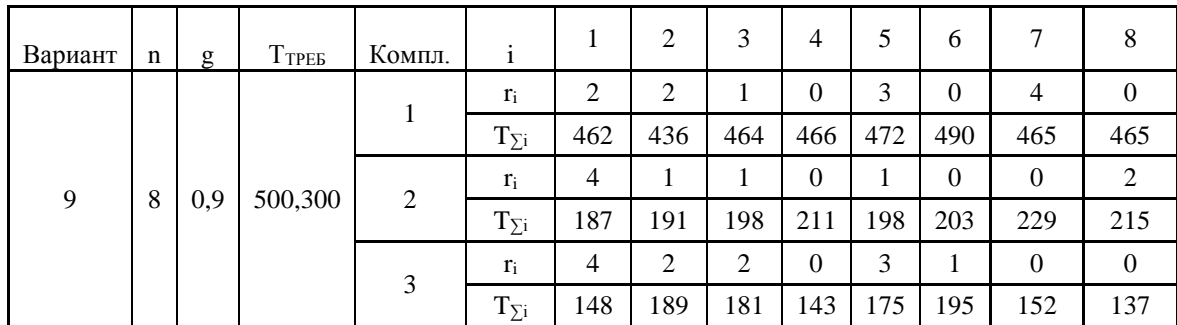

### **4.2. Инструкция по использованию разработанной программы**

Для проведения исследований по заданной контрольной работе в среде Visual Basic cоставлена программа, листинг которой приведен в разделе 6.

После компиляции был получен exe-файл (KURS.exe). После запуска на экран компьютера выводится окно, представленное на рис. 5.

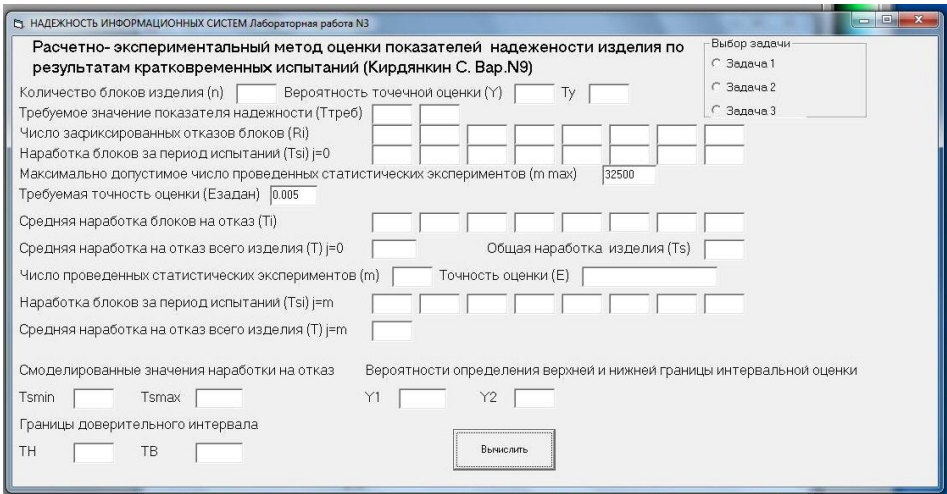

Рис. 5 Внешний вид окна пользовательского интерфейса программы статистического моделировании РЭМ

После запуска программы необходимо задать условия завершения статистического эксперимента (см. рис.6) Для выполнения исследований необходимо выбрать задачу по заданному варианту (п.1 на рис. 6), а также указать условия остановки цикла статистических испытаний. Это может быть или максимальное число испытаний (m max) или требуемая точность оценки (Eзадан). На рис. 6 эти пункты обозначены цифрой 2 . После этого программа запускается на выполнении нажатием кнопки Вычислить (п.3 на рис. 6)

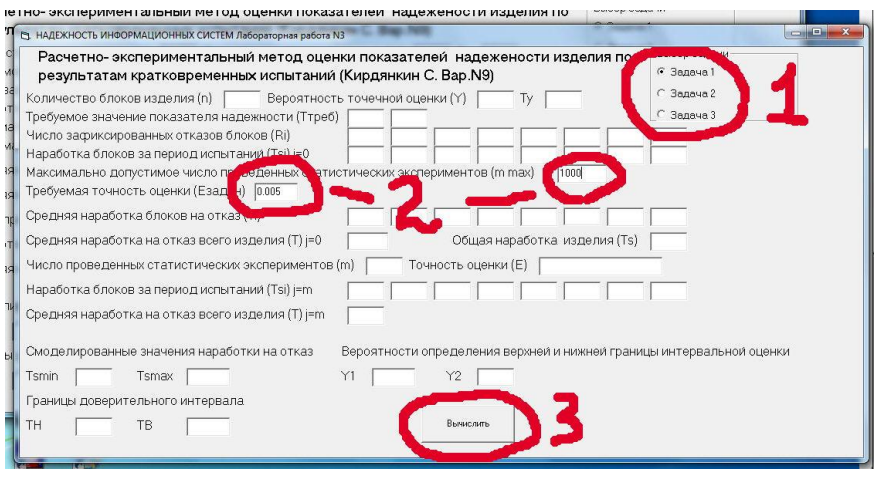

Рис. 6 Задание условий завершения статистического эксперимента

По результатам моделирования сначала выводятся исходные данные по выбранному варианту задания (п.4 на рис. 7), а также вычисленные для первой итерации значения средней наработки блоков на отказ и средней наработки на отказ всего изделия (см. п.5 на рис.7)

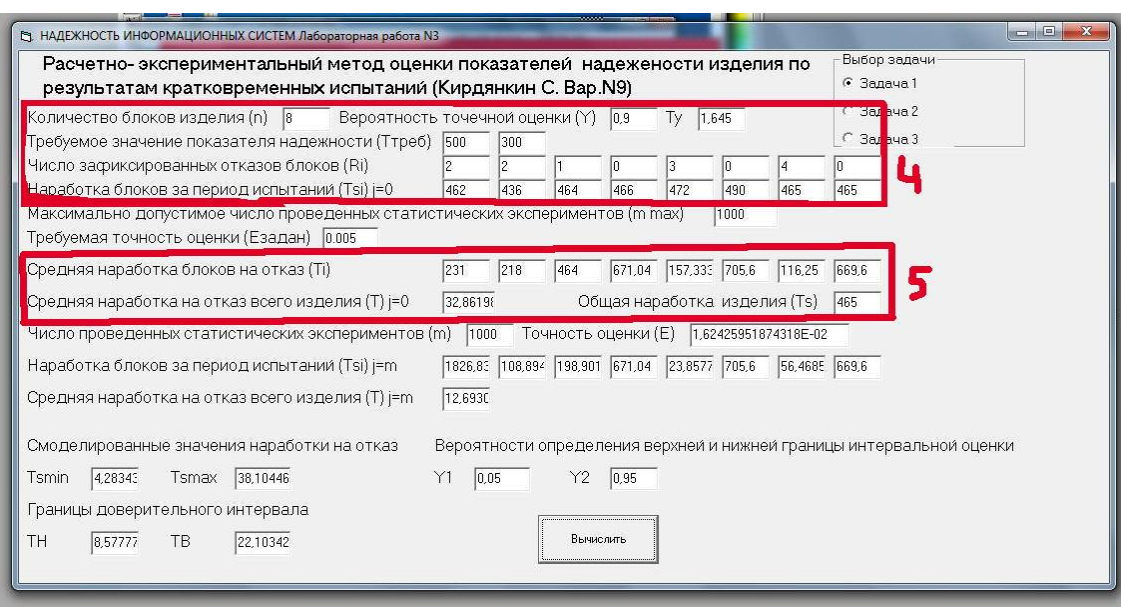

Рис. 7 Проверка исходных данных и выполнение первой итерации статистического моделирования

После завершения цикла статистических испытаний (см. рис. 8) в окне запущенной программы выводится общее число проведенных испытания m (см пункт 6) и полученная точность моделирования (Е) (см. пункт 7)

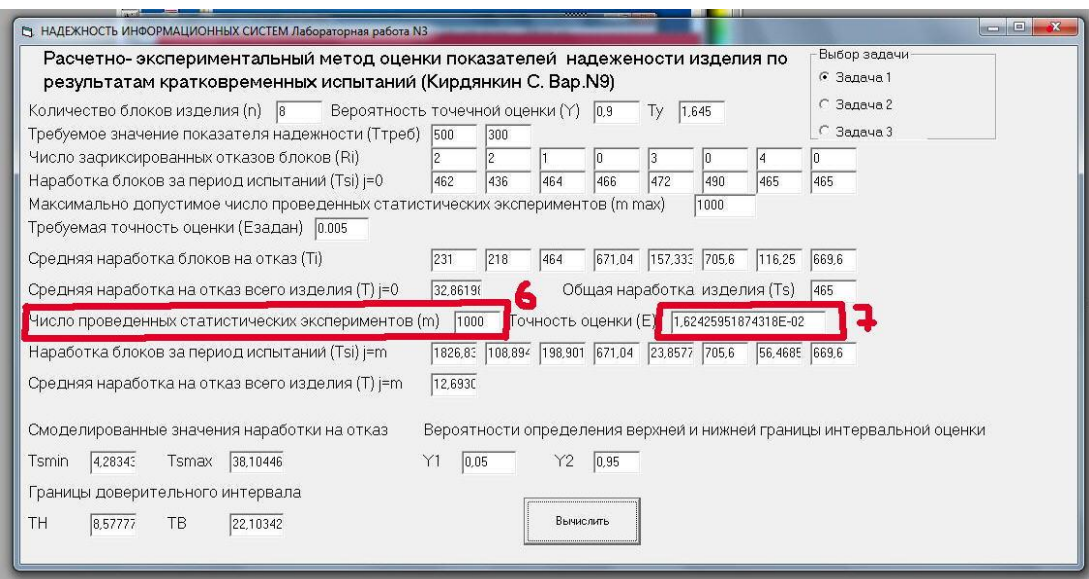

Рис. 8 Выполнение условий завершения цикла статистических испытаний

В итоге в нижней части рабочего поля программы выводятся результаты статистического моделирования для последней итерации (пункты 8 и 9 на рис. 9). Далее строится вариационный ряд статистических испытаний и на его основе выводятся минимальные и максимальные значения

промоделированного времени наработки на отказ (см п.10 на рис. 9), а также границы доверительного интервала верхней и нижней оценки времени наработки на отказ (см. п..10 и 11 на рис. 9)

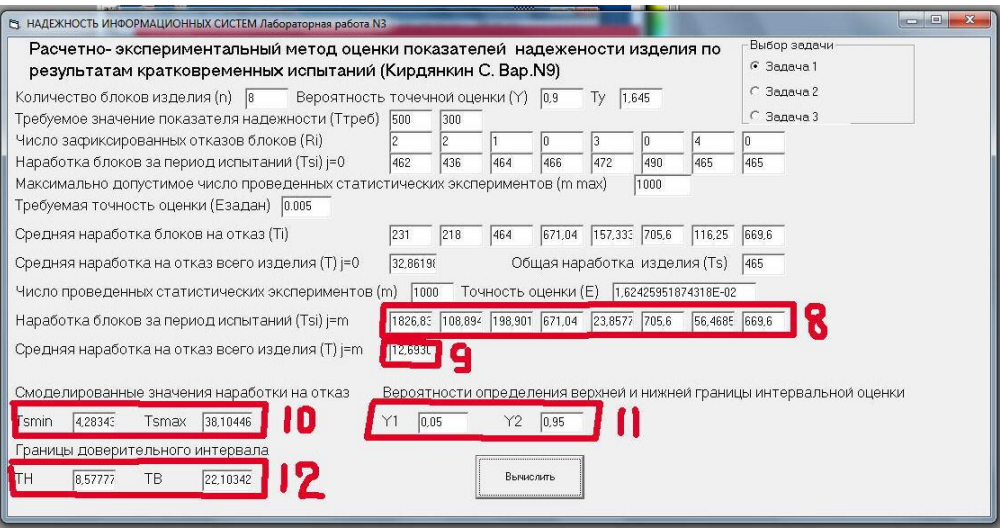

Рис. 9 Итоговые результаты статистического моделирования

После завершения выполнения программе в каталоге, в котором запускается файл STAS.exe формируется таблица данных в формате EXEL с именем GRAFIK.XLS. Данные этой таблицы показаны на рис. 10. Это результат обработки вариационного ряда в виде гистограммы с 20 интервалами (п. 13 – значение времени наработки на отказ, п.14 – число реализаций статистических испытаний, в которых было получено данное время)

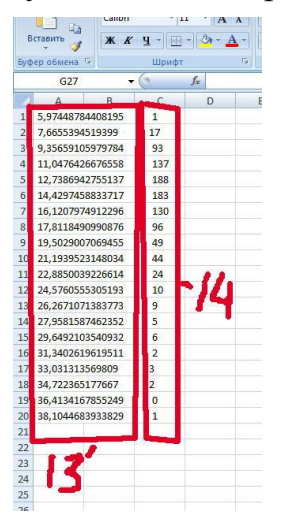

Рис. 10. Итоговая таблица с данными гистограммы статистического моделирования

### **4.3. Результаты моделирования**

С использованием описанной выше программы были проведены исследования для заданного варианта контрольной работы.

4.2.1. Для первого комплекта имеем:

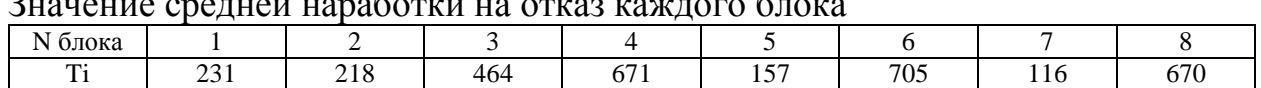

 $\Omega$  - containing the contact containing the contact of  $\sigma$ 

Значение средней наработки на отказ всего изделия Т=12,17 График, отражающий зависимость точности моделирования E от объема выборки (т.е. зависимость E(m)).

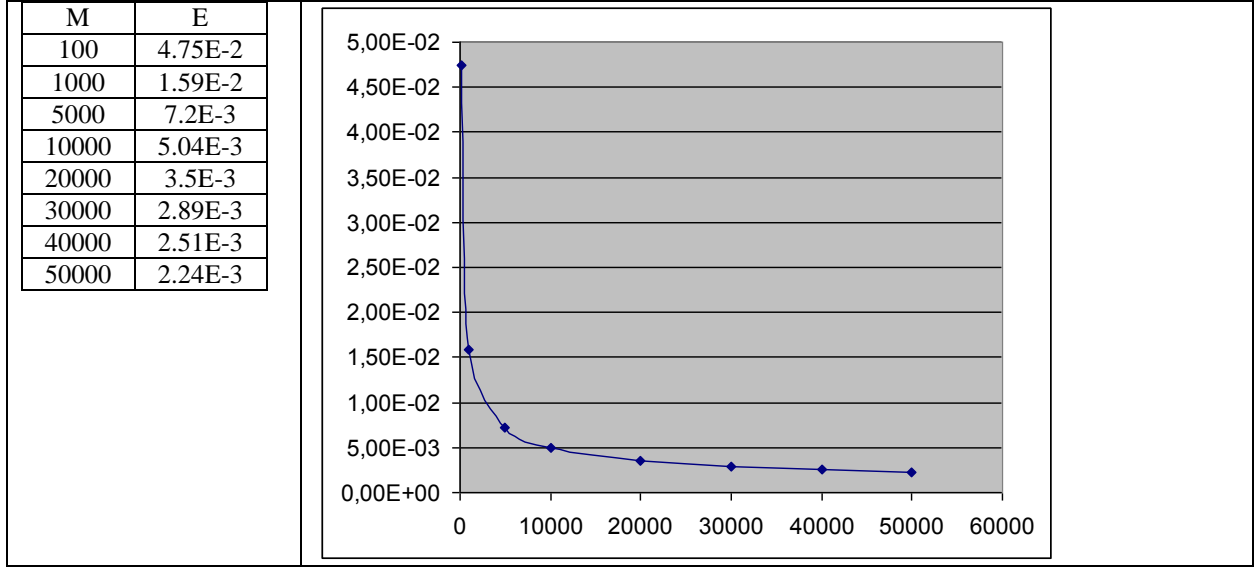

Полученный интервал распределения точечной оценки ПН [TH,TB]. Нижняя граница доверительного интервала ТН=8,46 Верхняя граница доверительного интервала ТВ=22,02

График, содержащий полученный вариационный ряд (при объеме выборки m=50000).

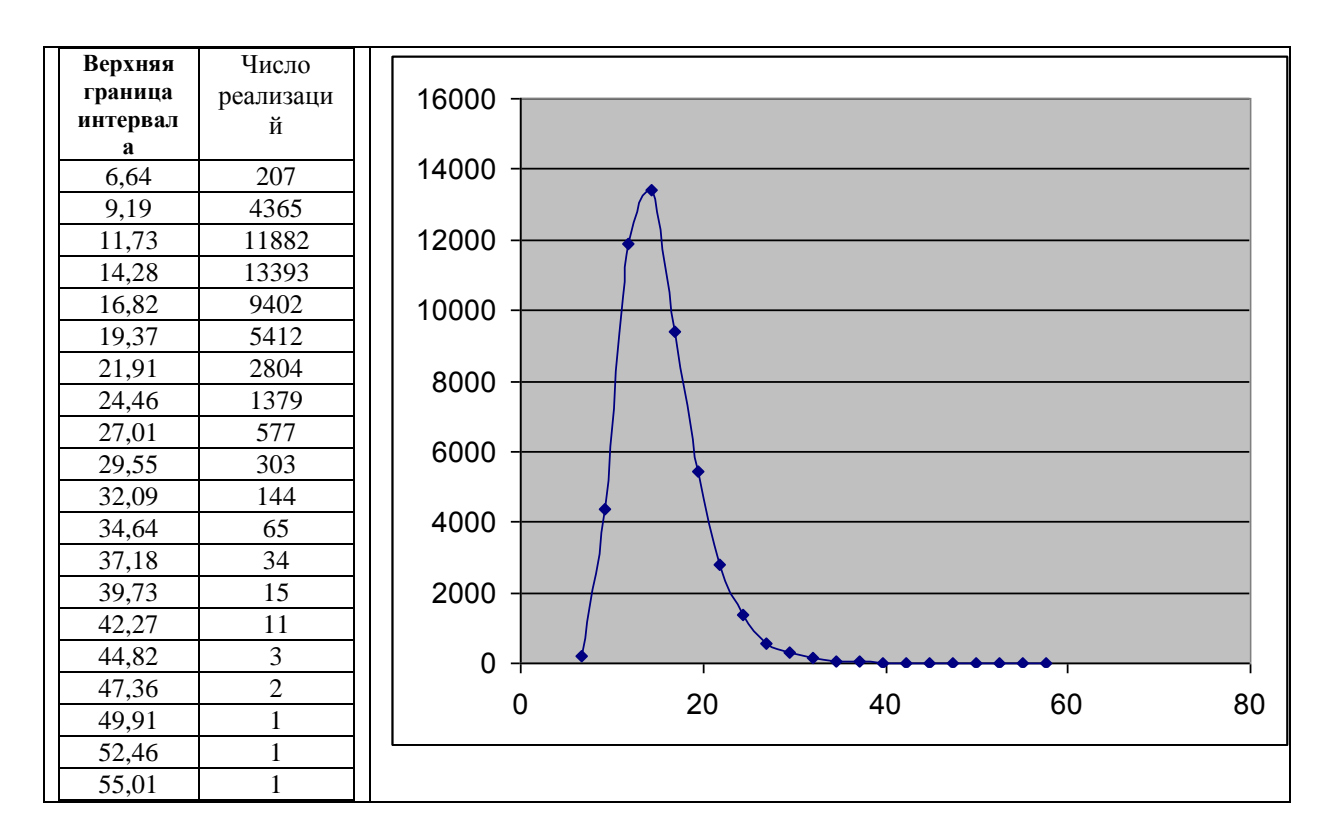

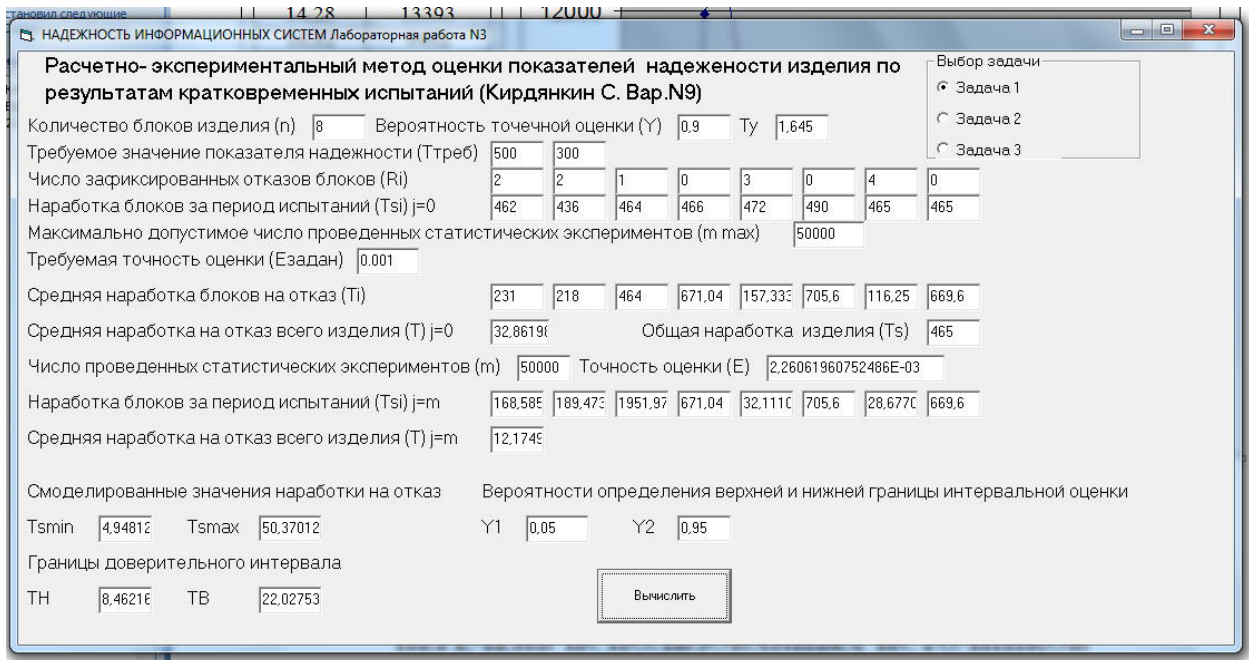

4.2.2. Для второго комплекта имеем:

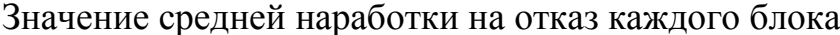

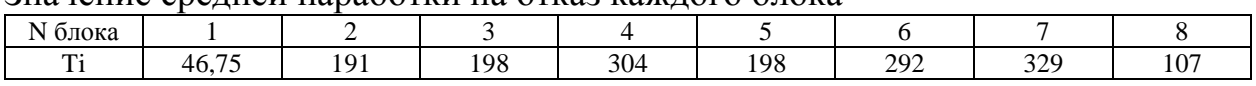

Значение средней наработки на отказ всего изделия Т=9,13 График, отражающий зависимость точности моделирования Е от объема выборки (т.е. зависимость E(m)).

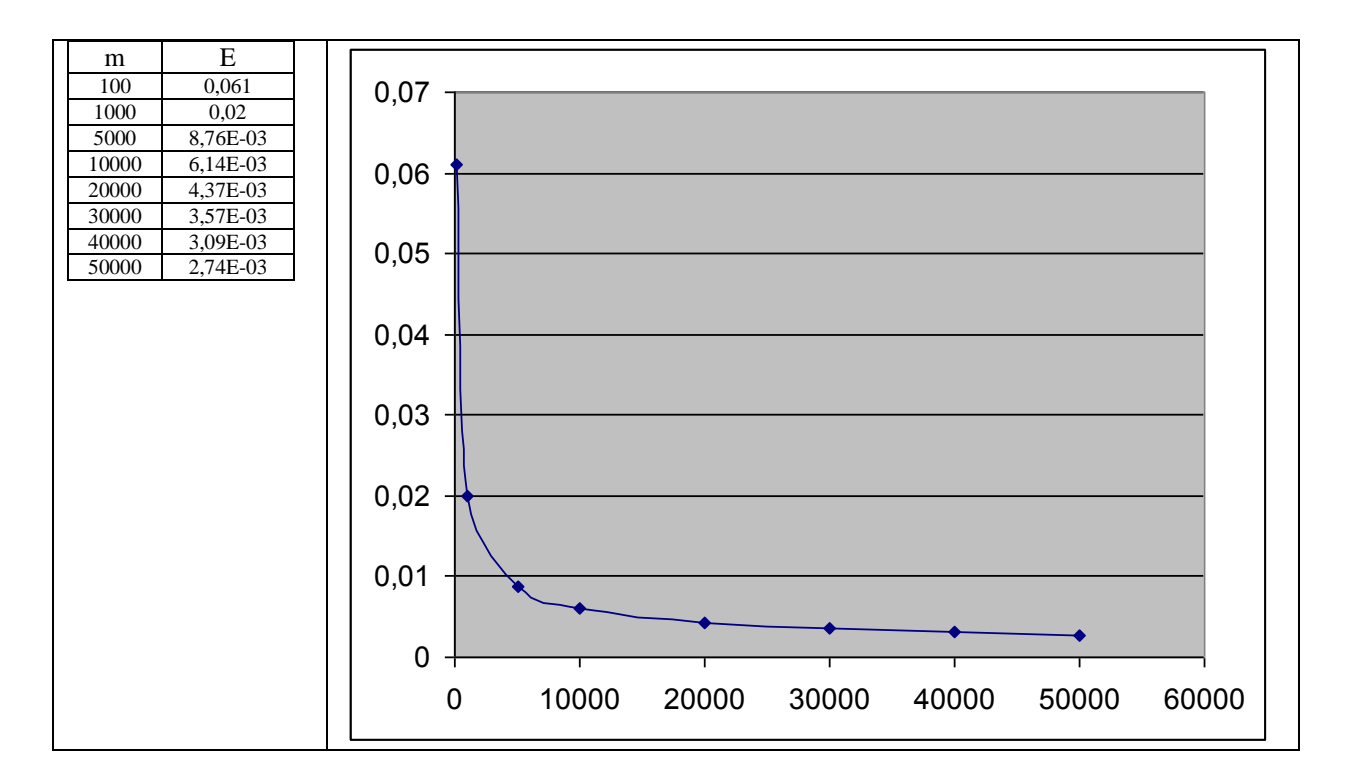

Полученный интервал распределения точечной оценки ПН [TH,TB]. Нижняя граница доверительного интервала ТН=4,66 Верхняя граница доверительного интервала ТВ=15,06

# График, содержащий полученный вариационный ряд (при объеме выборки m=50000).

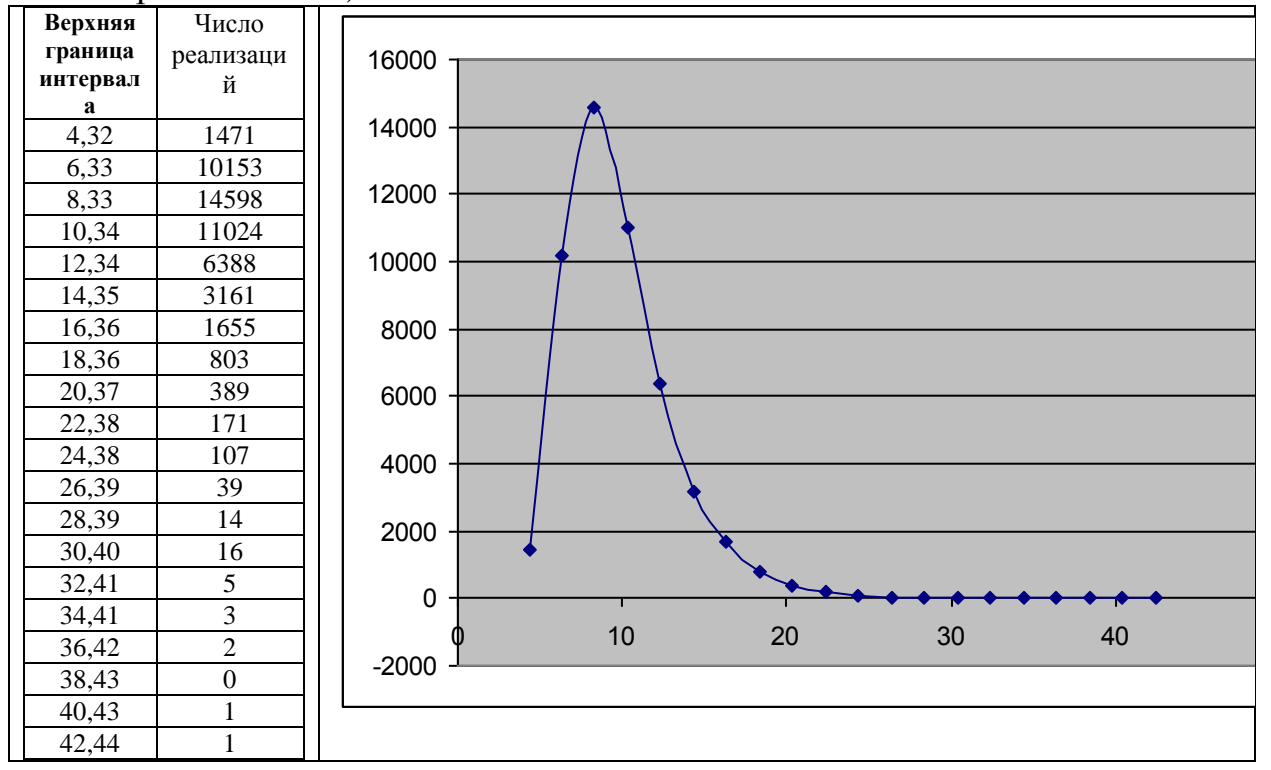

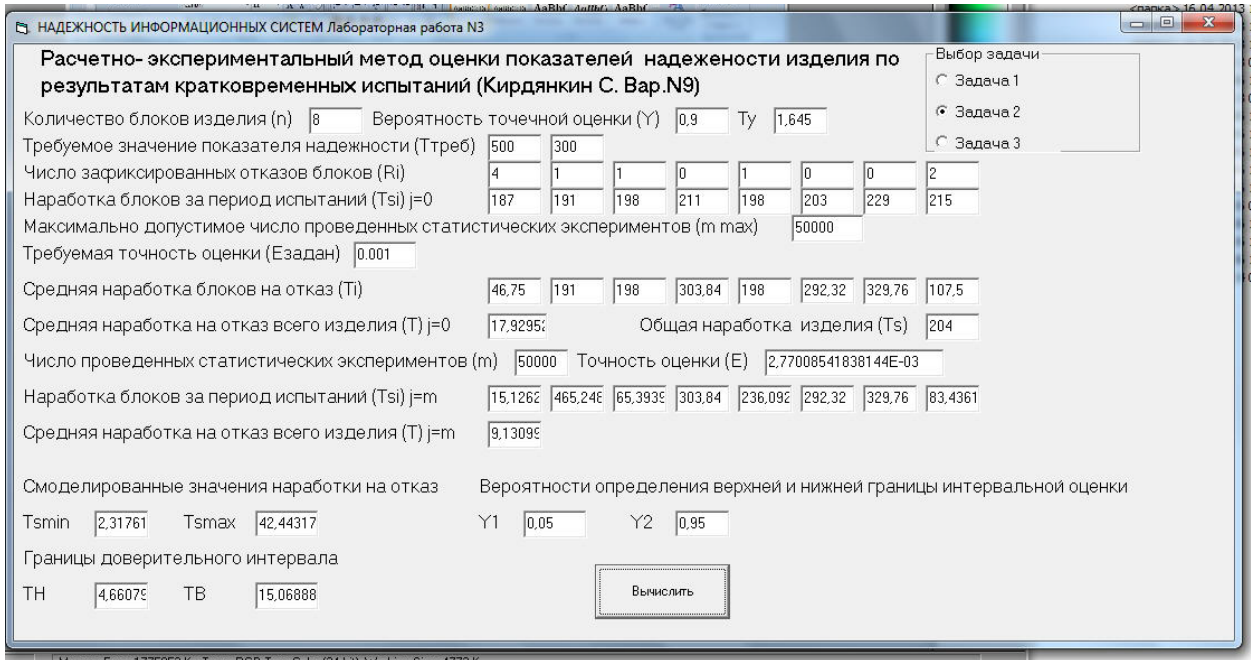

4.2.3. Для третьего комплекта имеем:

| Значение средней наработки на отказ каждого блока |  |
|---------------------------------------------------|--|

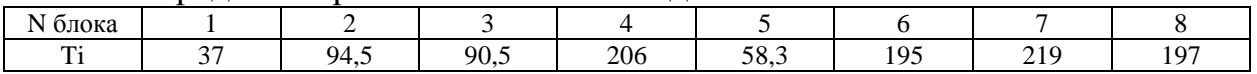

Значение средней наработки на отказ всего изделия Т=5,08 График, отражающий зависимость точности моделирования Е от объема выборки (т.е. зависимость E(m)).

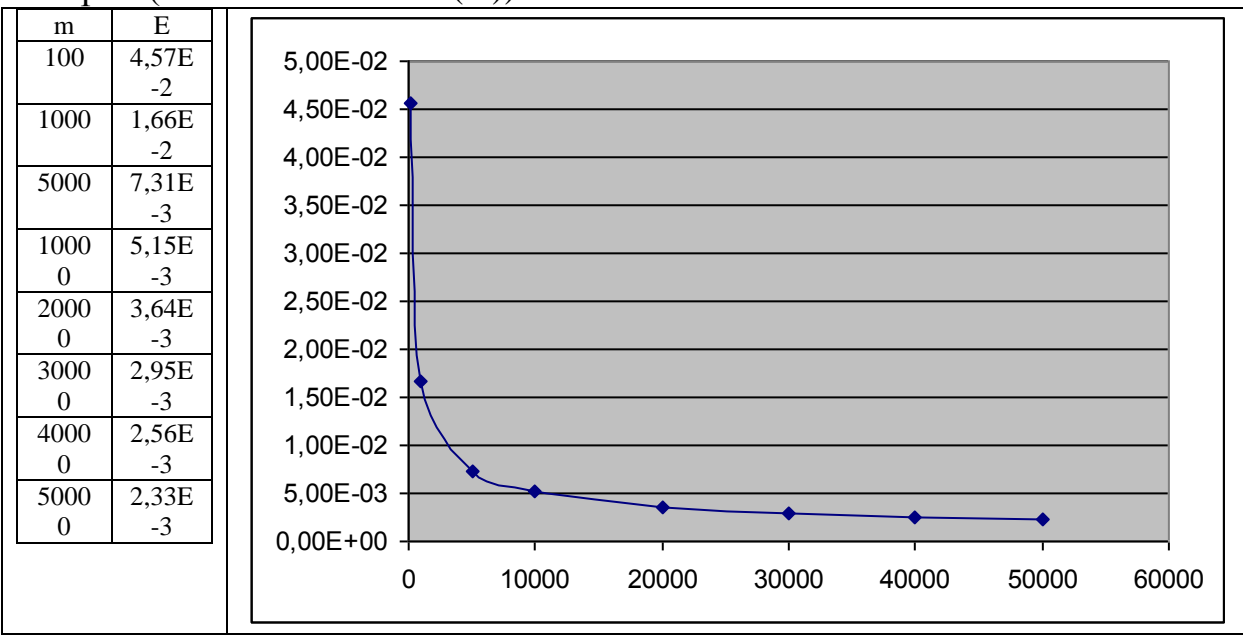

Полученный интервал распределения точечной оценки ПН [ТН, ТВ]. Нижняя граница доверительного интервала ТН=2,91 Верхняя граница доверительного интервала ТВ=7,80

# График, содержащий полученный вариационный ряд (при объеме выборки m=50000).

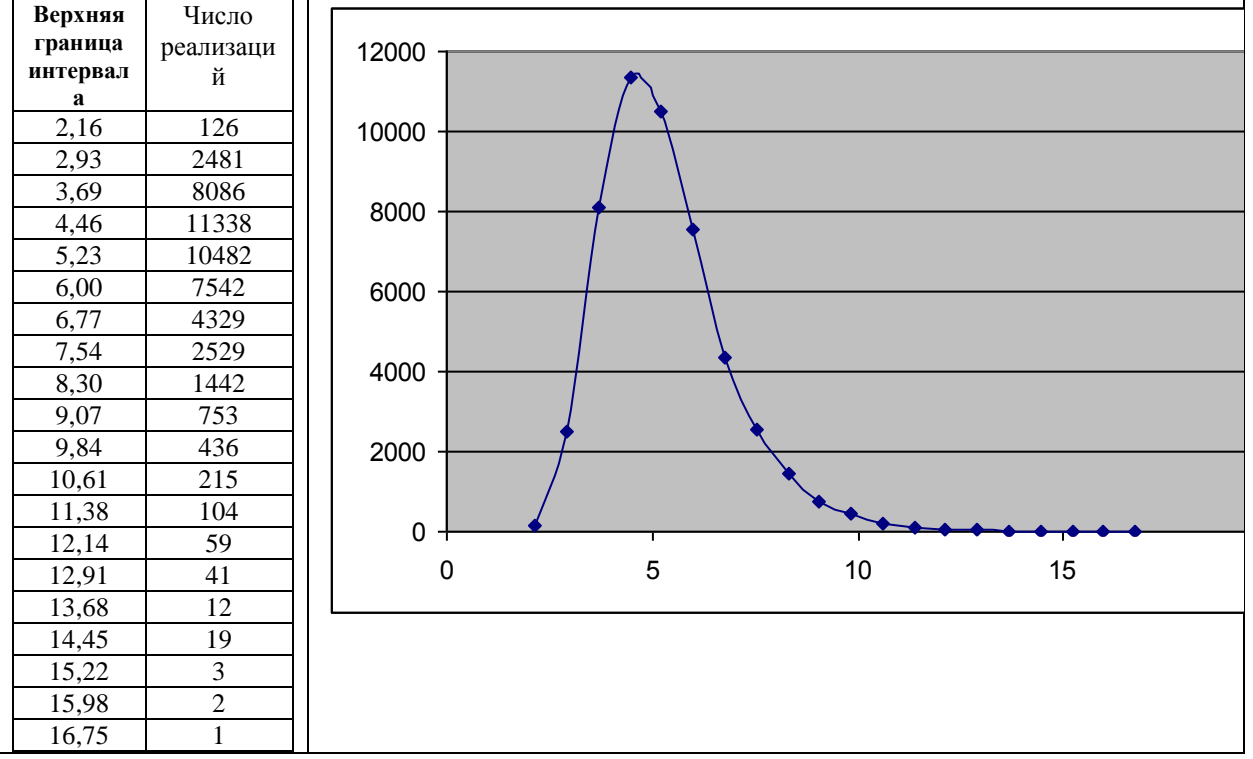

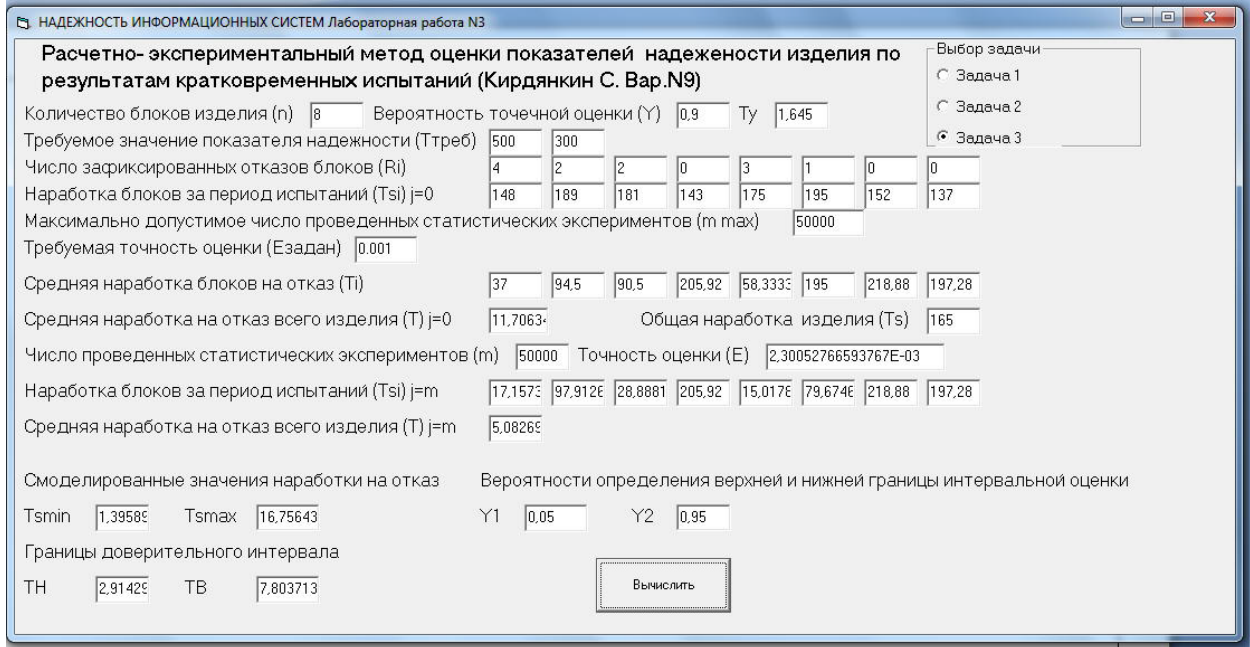

# 4.4. Выводы по контрольной работе

В результате проведенных исследований было показано, что для всех вариантов исследуемой системы время наработки на отказ значительно ниже требуемого значения показателей надежности, что требует браковки данных изделий.

# 4.5. Листинг программы

. . . . . .

# 4.6. Список использованных источников

 $\ldots \ldots$